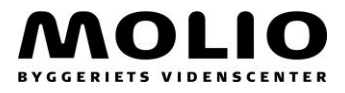

## **Internet Explorer kan have svært ved at genkende din LockLizard-licens til Molio Byggedata**

Windows har indført "protected mode" på Internet Explorer, som er en sikkerhedsindstilling der i nogle tilfælde skaber nogle udfordringer for cookies. Og som derfor kan gøre det svært at genkende din installerede LockLizard-licens til Molio Byggedata.

Molio Byggedata anbefaler at du under dine sikkerhedsindstillinger for Internet Explorer vælger at gøre vores site til en adresse, som du permanent stoler på og derfor tillader cookies her.

I det følgende kan du se hvordan du sætter dine indstillinger til at stole på Molio Byggedata.

Tryk på "tandhjulet" i Internet Explorer og vælg "internetindstillinger".

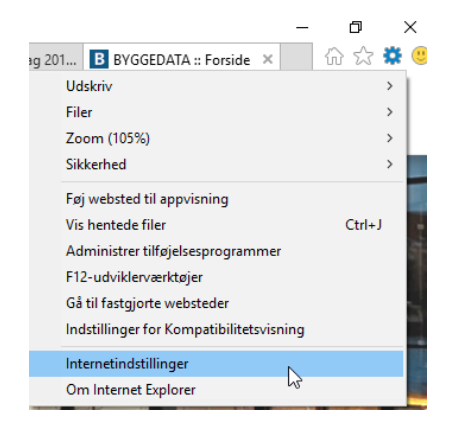

Derefter skal du vælge fanen "Beskyttelse af personlige oplysninger", og dernæst knappen "Websteder".

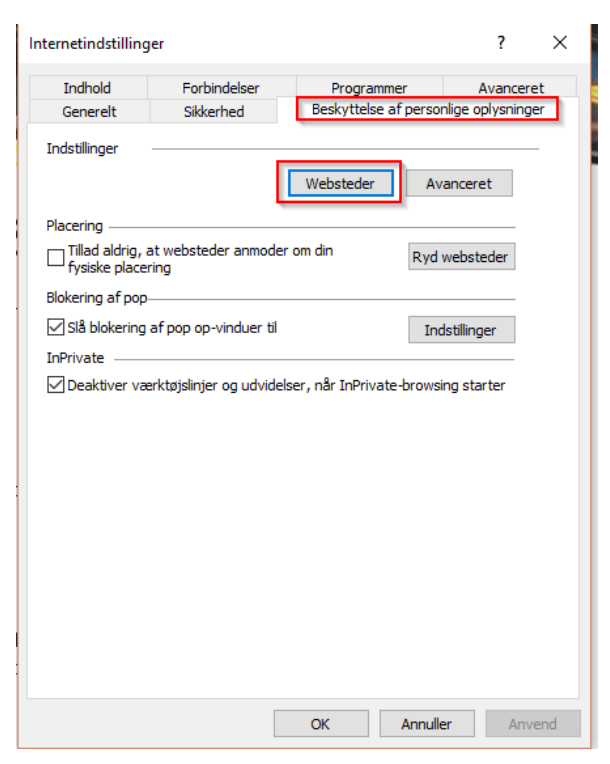

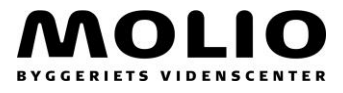

Her tilføjer du adressen "v2.byggedata.dk" og vælger "Tillad".

× Handlinger til beskyttelse af personlige oplysninger pr. websted Administrer websteder  $\mathbf{Q}$ Du kan angive, hvilke websteder der altid eller aldrig må bruge cookies, uanset deres politik til beskyttelse af personlige oplysninger. Skriv den præcise adresse på det websted, som du vil administrere, og klik derefter på Tillad eller Bloker. Hvis du vil fjeme et websted fra listen over administrerede websteder, skal du markere navnet på webstedet og derefter klikke på knappen Fjem. Webstedets adresse: http://v2.byggedata.dk/ Bloker Tillad ß Administrerede websteder:

Nu dukker vores site op på din liste over administrerede websteder og du kan vælge "OK".

Derefter kan du lukke indstillingerne ned.

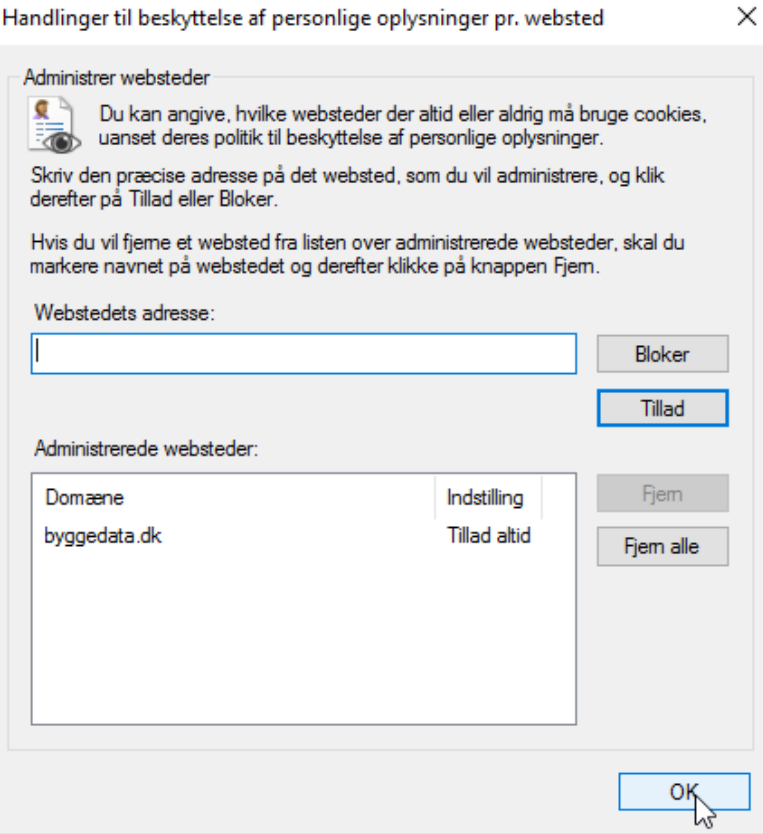